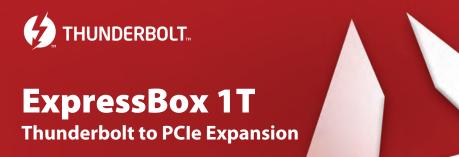

# **Quick Start Guide**

### **Step 1: Unpack the ExpressBox 1T**

The box contains the following items:

- ExpressBox 1T Thunderbolt™ PCIe Expansion Chassis
- Power supply
- (4) Rubber Feet
- **Quick Start Guide**

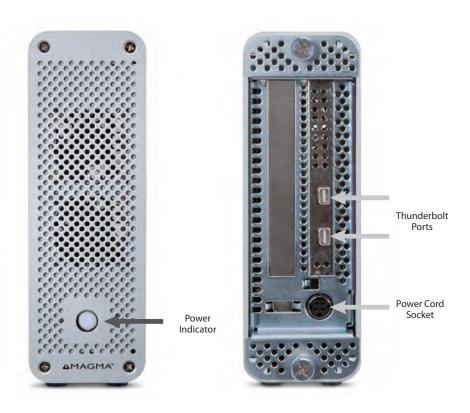

ExpressBox 1T requires a Thunderbolt<sup>™</sup> cable (sold separately)

### **Step 2: Remove Cover**

Loosen thumbscrew and remove cover.

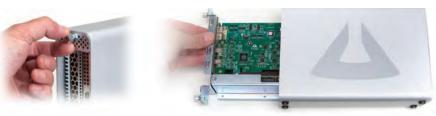

**Step 3: Install PCIe Cards** 

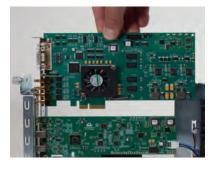

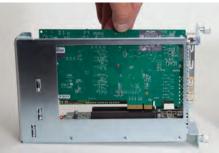

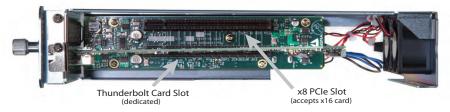

## **Step 4: Connect Power**

Attach the power cord to the back of the Magma product and plug into a power source.

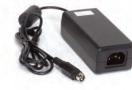

# **Step 5: Connect to Computer**

Connect a Thunderbolt cable to one of the ports on the back of Magma product to the Thunderbolt port on your computer. You can use the second Thunderbolt port to connect to another

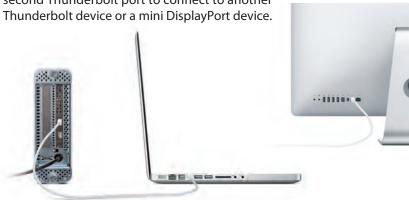

#### **FCC Statement**

NOTE: This equipment has been tested and found to comply with the limits for a Class A digital device, pursuant to part 15 of the FCC Rules These limits are designed to provide reasonable protection against harmful interference when the equipment is operated in a commercial environment. This equipment generates, uses, and can radiate radio frequency energy and, if not installed and used in accordance with the instruction manual, may cause harmful interference to radio communications. Operation of this equipment in a residential area is likely to cause harmful interference in which case the user will be required to correct the interference at his own expense. Changes or modifications not expressly approved by the party responsible for compliance could void the user's authority to operate the equipment.

#### This device complies with Part 15 of the FCC Rules. Operation is subject to the following two conditions: (1) this device may not cause harmful interference, and (2) this device must accept any interference received including interference that may cause undesired operation.

### **Step 6: Turn on Computer**

ExpressBox 1T will automatically turn ON and OFF when the computer is turned ON and OFF. A BLUE light will shine when the expansion chassis is ON.

If either end of the Thunderbolt cable is removed while the system is ON, the expansion chassis will automatically power down.

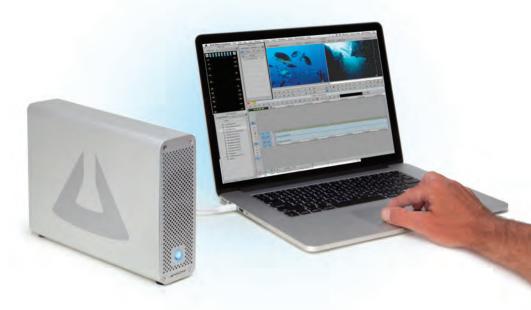

ExpressBox 1T does not have ON/OFF switch. The BLUE LED on the front is an INDICATOR, not a power SWITCH. To turn ON the expansion chassis, connect to a Thunderbolt equipped computer.

# **Fan Speed and Noise Adjustment**

For low power or self-cooled cards you can adjust the fan speed/noise by turning the potentiometer located at the bottom rear of the chassis. Factory Default (medium) is at approximately the midpoint of the adjustment range. For the slowest speed turn the potentiometer all the way counterclockwise. For the fastest speed turn the potentiometer all the way clockwise.

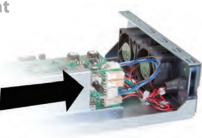

# **Need More Help?**

Download the User Manual Magma Website: www.magma.com Magma Support: support.magma.com Call Us: 1-800-285-8990 or 1-858-530-2511

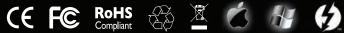

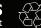

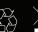

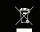

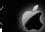

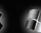

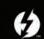

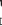

WARNING

#### **Electrostatic Discharge (ESD) Warning**

Electrostatic Discharge (ESD) is the enemy of semiconductor devices. You should always take precautions to eliminate any electrostatic charge from your body and clothing before touching any semiconductor device or card by using an electrostatic wrist strap and/or rubber mat.

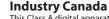

This Class A digital apparatus complies with Canadian ICES-003. Cet appareil numériqué de la classe A est conformé à la norme NMB-003 du Canada

#### CE

The product(s) described in this manual complies with all applicable European Union (CE) directives. Magma will not retest or recertify systems or components that have been reconfigured by customers.

© 2012 Magma is a trademark of Mission Technology Group, Inc. Thunderbolt and the Thunderbolt logo are trademarks of Intel Corporation in the U.S. and/or other countries